# For 2GIG Panel Image Sensor

### Need help? Give us a call. 1-877-826-5443

# Enroll

a. Make sure the Image sensor is not powered on before the panel is in learn mode.

b. **Select (iii) LINK** on the bottom right hand corner of the home screen.

- c. *Enter* the installer code.
- d. Select SYSTEM CONFIGURATION
- e. Press  $\bullet$  until you come to a free sensor space.
- f. *Press* .
- g. Press **o** four times until you come to Interior Follower. Press **o**.
- h. *Select* "motion" as the equipment type. *Press* .
- i. Press Oand you will see (9999) Alarm.com Image Sensor. Press O.
- j. Press **LEARN** and the panel should say "initiating learn process..." While the panel is in learn mode insert the batteries into the Image Sensor. *Press* **OK . Press 0.**
- k. **Set** the equipment age as "new." **Press o.**
- 1. Set the loop number to 1. Press **o**.
- m. Set the Dialer Delay to **ENABLED** . Press  $\bullet$ .
- n. Press INSERT and enter the code for the desired name. Press  $\bullet$ .
- o. Set Reports to **ENABLED** . Press  $\bullet$ .
- p. Set Supervised to **ENABLED** Press O.
- q. Leave the chime as **DISABLED**. Press<sub>O</sub>.

r. Press SKIP . Press END . Make sure the "Save Changes" box is checked. Press EXIT.

## Install

#### STEP 1

Locate the sensor within 100 ft. of the panel. The environment at the installation site can have significant effect on range.

#### STEP 2

Avoid mounting the sensor in areas where they will be exposed to moisture or in an area where a temperature range of 32 to 120F cannot be met.

#### STEP 3

Avoid mounting sensor on metal or in an area with large quantities of metal or electrical wiring as this can cause signaling issues for the sensor.

#### STEP 4

For best image capture, the target capture area should be centered in the frame (e.g. If you want to capture people coming through a door, the doorway should be centered in the camera view.

#### STEP 5

Attach the mounting arm to the sensors back plate and re-attach the back plate to the sensor. To obtain the full 35' X 40' Coverage area attach the mounting bracket with the 6-foot orientation.

#### STEP 6

Using the flat wall mounting bracket or the corner bracket mount the sensor in the desired location about 6 feet off the ground.

#### STEP 7

Adjust the horizontal angle of the sensor by lifting the mounting arm at least 1/3 of the way off the bracket and rotate the arm. Secure the mounting arm by sliding the lock pin into the hole at the top of the mounting arm. Use the washer and remaining small screw to secure the lock pin by screwing it in through the bottom hole in the mounting bracket.

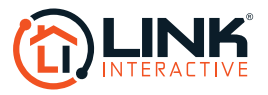